## **How deep are you stuck in your filter bubble?**

# **rESult**

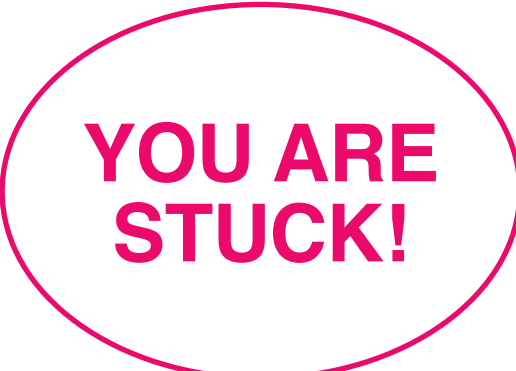

**You are stuck deep in your filter bubble. Therefore, you cannot reach all the information that is available online as some algorithms filter personalised information for you. Follow these guidelines…**

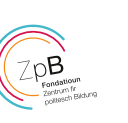

#### **1 use Google's second result page**

Change your click behaviour. Try using Google's second result page as well, and, from time to time, click on links that you do not typically use.

#### **2 disable location services**

When location services are enabled, producers of applications usually know where you are. On your smartphone, you can disable location services in your settings.

#### **3 surf the internet without being logged into your Google account**

If you are logged into your Google account, a picture of you or a little blue figure will appear in the upper right corner of the search results page. Log off to prevent Google from saving your history.

#### **4 know the cost of giving up your personal data**

Before installing new apps, read through the authorisations as well as general terms and conditions and decide afterwards if you are ready to grant access to various data on your mobile phone.

#### **5 follow third-party opinions**

Follow people or institutions on social media you do not agree with. That way, you break the algorithm that has been customised and personalised for you, and with it, potentially your filter bubble.

### **6 clear your search history**

Clear your search history not only on your web browser, but also on social media.

ାତି Instagram:

Profile → Settings → Security → Clear search history

 $\boldsymbol{\Omega}$ Snapchat: Settings → Clear search history

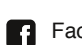

Facebook: Search → Edit → Clear searches Twitter:

Recent searches  $\rightarrow x$  on the right side  $\rightarrow$  Clear

#### Amazon:  $|a|$

Your Account → Scroll down → Your Recently Viewed Items → View or Edit your Browsing History → Your Recently Viewed Items → Manage History → Remove all Items

М YouTube:

Profile → Settings → Privacy → Clear search history

#### **7 disable personalised ads in Snapchat**

Snapchat users can choose to opt out of targeted ads.

- **Android:** Settings → Features → Ads → Advert preferences → Disable 'Acitivity-Based', 'Audience-Based', 'Third-Party Ad Networks'
- **iOS:** Settings → Additional Services → Manage → Advert  $\lceil \cdot \cdot \cdot \rceil$ preferences → Disable 'Acitivity-Based', 'Audience-Based', 'Third-Party Ad Networks'

Or clear your categories of interest

→ 'Lifestyle & Interests'.

#### **8 question your sources**

If social media is your only source of information, you should verify that the sources are trustworthy. They could transmit wrong information.

#### **9 use various platforms**

Use various platforms to get the latest news. Read newspaper articles written by journalists. Do not blindly believe everything you read. Use your own judgement and make up your own opinion.

#### **10 speak out offline**

Don't be afraid to speak out in front of your friends, family and acquaintances, however uncomfortable you might feel while defending your own view. You will see that, even offline, you are confronted with a diversity of opinions, and by speaking out, you will find out if your opinion is well-founded.

© Lisa Jasch